En primer lugar se debe definir en qué plataforma está cargado el CV completo **(SIGEVA – CONICET / SIGEVA – UNIVERSIDAD XX / CVAR)**

1) Ingresar en la plataforma que tenga el CV completo.

2) Hacer click en el ítem **"Compartir Formularios"** que se encuentra dentro del menú principal.

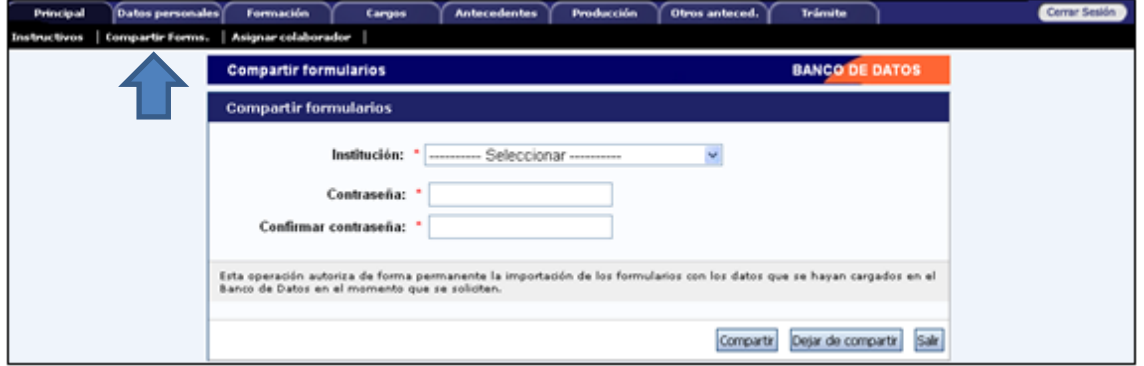

3) Seleccionar la institución a la que quiero migrar los datos **(SIGEVA – CONICET / SIGEVA – UNIVERSIDAD XX / CVAR)** y generar una contraseña sencilla **(por ejemplo 1234).**

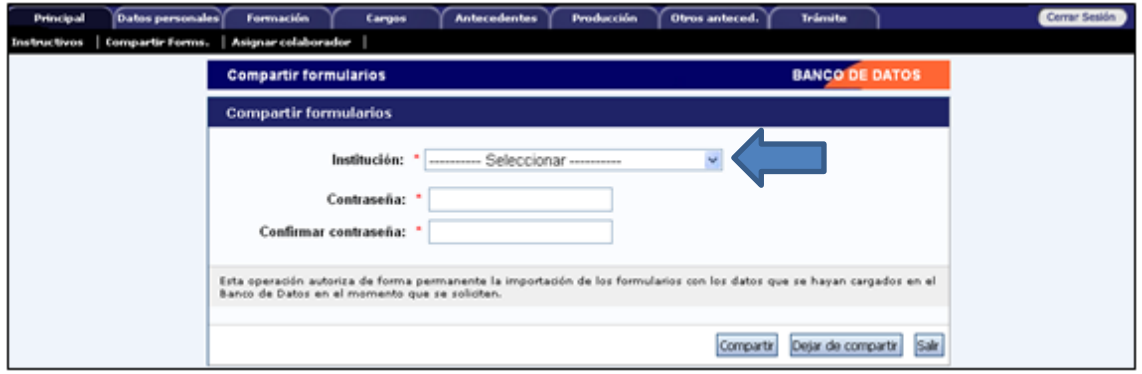

4) Ingresar en la plataforma donde voy a migrar los datos, si no tuviera cuenta debo generarla.

5) Desde esa cuenta se debe ingresar en cada una de las pestañas de la parte superior, una vez ahí en el lado derecho de la pantalla hay que ingresar en "**IMPORTAR".**

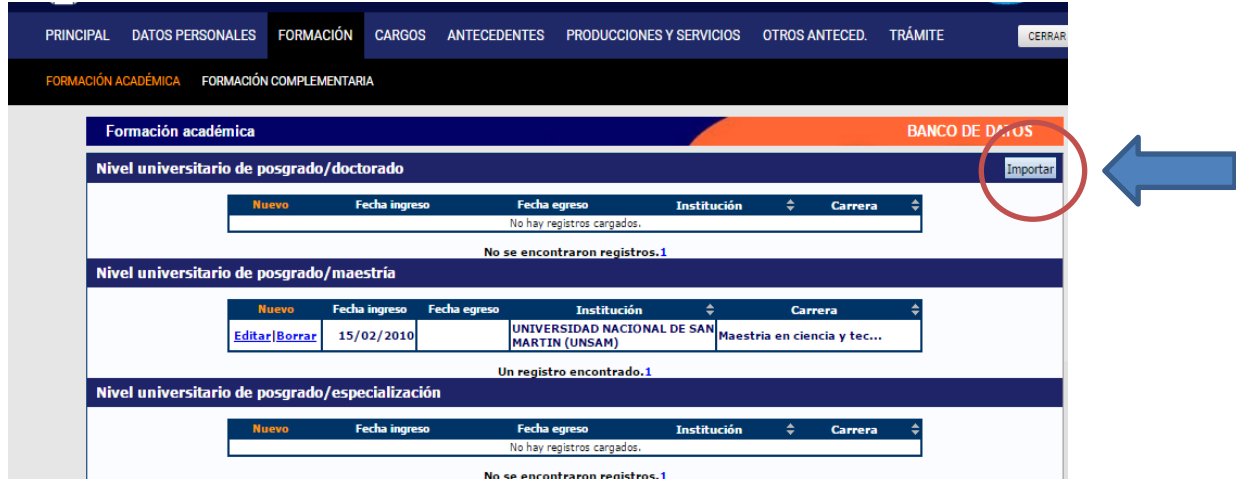

6) Luego debemos *seleccionar la institución de origen del cv* y poner la contraseña que ya habíamos elegido **en el paso 3**, por ultimo presionar el botón **IMPORTAR**. *Esta acción debe hacerse en cada una de las pestañas (Formación, Cargos, Antecedentes, etc).*

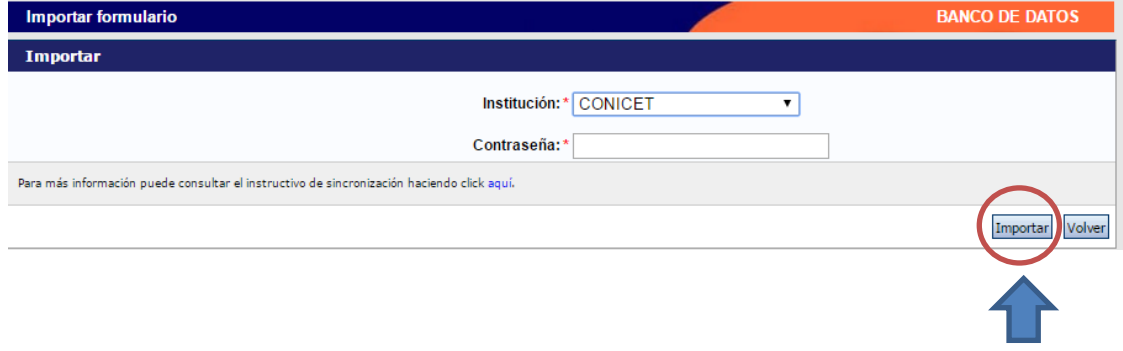